# **DESY-Myon-Detektor auf der Polarstern**

Stand: 7.8.2017

#### **1. Kurzbeschreibung**

Gerätename: Myon-Detektor

- Hersteller: Deutsches Elektronen-Synchrotron DESY Platanenallee 6 15738 Zeuthen
- Aufgabe: Der Detektor misst kosmische Teilchen, im Wesentlichen Myonen. Die Anzahl gemessener kosmischer Teilchen auf Meeresniveau ist abhängig von verschiedenen Bedingungen wie z.B. Luftdruck, Temperatur und dem Erdmagnetfeld. Das Magnetfeld lenkt die niederenergetischen Teilchen zu den Polen hin, sodass die Datenrate am Äquator am geringsten ist. Mit der Datennahme auf der Polarstern lässt sich die Empfindlichkeit des Detektors auf diesen Effekt ermitteln. Das ermöglicht zusammen mit dem Neutron-Monitor die Registrierung von Sonneneruptionen. Dabei beeinflusst ein stark erhöhter Teilchenfluss niederenergetischer Protonen und Elektronen (Sonnenwind) die Rate der kosmischen Teilchen.

Kontakt: [carolin.schwerdt@desy.de](mailto:carolin.schwerdt@desy.de) [michael.walter@desy.de](mailto:michael.walter@desy.de)

#### **2. Komponenten**

- 2 Szintillations-Zähler-Ebenen im Abstand von 50 cm
- Datennahme-Elektronik
- GPS-Antenne
- Voltcraft 12 V Spannungsversorgung
- Notebook znpnb232
- Ethernet-Switch
- USB-Ethernet Adapter

## **3. Inbetriebnahme**

3.1 Überprüfung der Anschlüsse an die 220V Versorgung:

- Stecker der folgenden Komponenten in die 220V Verteilerleiste
	- Voltcraft Spannungsversorgung
	- Notebook
	- Ethernet-Switch
- Stecker von Verteilerleiste in die 220V stabilisierte Schukodose
- 12V Spannunsversorgung anschalten
- Notebook anschalten

Die Funktionsweise der einzelnen Komponenten und ihre Verkabelung untereinander wird unter Punkt 4 beschrieben.

#### 3.2 Notebook:

- DELL Latitude E4300 (znpnb158)
- 500 GB Festplatte, 128 GB SD Karte
- User: cosmo

Passwort: Astro11\*

- Betriebssystem: Ubuntu 16.04
- Shell: zsh
- Zeiteinstellung: UTC

3.3 Starten und Kontrolle der Datennahme-Software:

- Pruefen, ob die Voltcraft Spannungsversorgung fuer die Datennahme-Elektronik eingeschaltet ist.
- Notebook booten, (Ubuntu),

User: cosmo

PW: Astro11\*

 Nach dem Booten werden alle Programme (auch auf dem ARM-Prozessor der Datennahme-Elektronik) automatisch gestartet.

3.4 Beenden der Datennahme-Software:

- Es muss der Prozess ./master-daq beendet werden
- top im Terminal (Anzeige der Datennahme) eingeben.

Es erscheint ein Fenster mit allen Prozessen. Rechts unter Befehl nach master-daq suchen, in der Zeile steht links unter PID die Prozess-ID, z.B. 26262

Mit **q** kann man top verlassen

- z.B. kill -9 26262 eingeben, der Prozess wird gestoppt.
- Wenn der Prozess in top nicht gefunden wird, dann ps -ux eingeben und dort suchen. Die PID steht in der 2. Spalte (nach cosmo). kill -9 entsprechende PID.

#### **4. Software**

4.1 Directory polar stern:

- Eingabe: cd/home/cosmo/polar\_stern
- Die Dir. hat folgende Subdirs.:
	- all analysis data-proc data-raw data-send doc fpga\_files
	- all: siehe oben, Start der Datennahme
	- analysis: enthält Python- und Shell-Scripts, die nach Mitternacht UCT als cron-jobs gestartet werden:
		- ps-mu\_trigger-per-h.py: liest und bearbeitet das \*\_Proc.Dat File vom Vortag und schreibt das Output-File in die Dir. data-send tar-bz2\_Dat.sh: komprimiert die Datenfiles in data-raw und data-proc, kopiert die komprimierten und das Output-File vom Vortag in die entsprechenden Dir's der SD-Karte, löscht die unkomprimierten \*.Dat und \* Proc.Dat Files vom Vortag. send report.sh: bereitet die email vor, die nach Mitternacht UTC das Ergebnis-Output-File vom Vortag an die im Script // eingetragenen Empfänger . Das Script ruft die beiden folgenden Python-Scripts auf: sendmail.py: enthält die Adressen vom Mail-Server: 134.1.100.1 und vom Sender: desydata@fs-polarstern.de

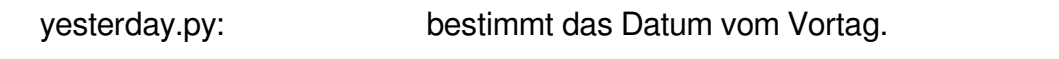

- data-raw: enthält die komprimierten und aktuellen \*.Dat Files
- data-proc: Die \*.Dat Files werden parallel zur Datennahme prozessiert und das Ergebnis z.B. im File Polar Stern 20161031 Proc.Dat abgespeichert. Die Größe des letzten,aktuellen Files erhöht sich bis 23:59:59 UTC. Es wird nach Mitternacht komprimiert (\*\_Proc.Dat.tar.bz2)
- data-send: Das \*\_Proc.Dat File vom Vortag wird von ps-mu\_trigger-per-h.py bearbeitet. Das Output-File, z.B. ps-mu\_20161030.txt, wird nach Mitternacht per email gesendet an [carolin.schwerdt@desy.de](mailto:Carolin.Schwerdt@desy.de) und [michael.walter@desy.de.](mailto:michael.walter@desy.de)
- doc: enthält Dokumentations-Files
- fpga\_files: enthält Firmware
- 4.2 Cron-Jobs:
	- Eingabe: crontab e
	- Ausgabe: aktuelle cron-jobs

# m h dom mon dow command

- 20 0 \* \* \* python /home/cosmo/polar\_stern/analysis/ps-mu\_trigger-per-h.py
- 30 0 \* \* \* cd /home/cosmo/polar\_stern/analysis && ./send\_report.sh
- 40 0 \* \* \* cd /home/cosmo/polar\_stern/analysis && ./tar-bz2\_Dat.sh > compr.txt

Die Shell-Scripts, die von den Cron-Jobs nach Mitternacht UTC aufgerufen werden, senden die email, komprimieren die Datenfiles, löschen die unkomprimierten Datenfiles vom Vortag.

Die komprimierten Datenfiles und das per email versendete File werden zusätzlich auf die 128 GB SD Karte Muon-128 in die entsprechenden Directories gespeichert: data-raw, dataproc, data-send

### **5. Hardware Komponenten**

5.1 Szintillations-Zähler-Ebenen (1 – oben, 2 - unten):

Jede Ebene enthält 4 Szintillations-Zähler-Platten (25x25x1.5 cm<sup>3</sup>).

In jeder Platte sind 8 Lichtleitfasern eingeklebt. Beim Durchgang eines Elementarteilchens durch die Platte wird Szintillationslicht erzeugt, von den Fasern zum Photomultiplier (PMT) transportiert und dort in ein elektrisches Signal umgewandelt.

Zur Unterdrückung von elektronischem Rauschen werden die Fasern 1,3,5,7 vom PMT 1 und die Fasern 2,4,6,8 vom PMT 2 ausgelesen.

Es werden 4-Kanal Photomultiplier vom Typ Hamamatsu R5900U-00-M4 verwendet, sodass jede der 4 Szintillations-Zähler-Platten einem PMT-Kanal zugeordnet werden kann. Für die Ebenen 1 und 2 werden folgende Signaloutput-Nr. definiert:

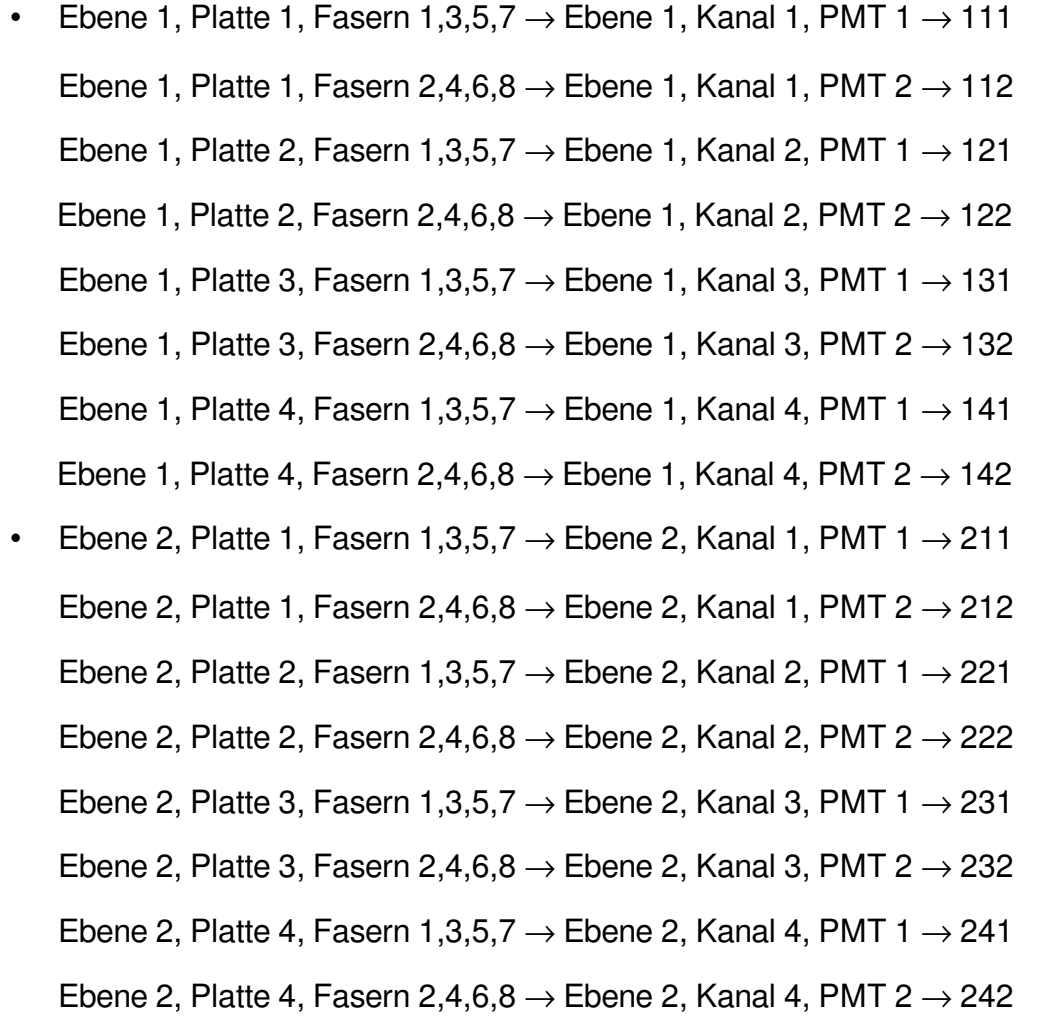

Die Signale der 8 Kanäle jeder Ebene werden mit Lemo-Kabeln zur Datennahme-Elektronik-Box übertragen.

Die Spannungsversorgung der PMT's erfolgt über die dicken schwarzen Kabel. Diese dienen auch der Kommunikation zwischen Elektronik- und Szintillationszähler-Box.

5.2 Spannungsversorgung: Voltcraft Labornetzgerät FPS-1134

- Input: 220 V, Output: 12 V/DC,
- Stromanzeige bei Datennahme: 0.7 A

5.3 Datennahme-Elektronik:

Das TAXI-Board wurde für die schnelle und effektive Datennahme von Detektoren entwickelt, die kosmische Teilchen registrieren.

Für die Registrierung von Myonen werden verschiedene Koinzidenzbedingungen gestellt:

- ein Signal wird nur dann akzeptiert, wenn es in von beiden PMT's registriert wird, z.B. 111 & 112 für den Durchgang eines Myons in Platte 1 der oberen Detektorebene 1
- ein Signal wird nur dann akzeptiert, wenn in jeder Ebene jeweils nur 1 Platte von einem Teilchen durchdrungen wird
- das Zeitfenster für die Koinzidenzbedingungen beträgt etwa 20 nsec

Schematische Darstellung:

Ebene1 142 141 132 131 ADC **Ethernet ARM** 122 based MC 121 **RS232** 112 FPC / 111 Ebene 2 242 **AERA** 241 232 231 222 DC-DC 221  $12V$ \_in  $DC-DC$ 212 211 $\bullet$ 

Signaleingänge (LEMO Buchsen)

5.4 GPS-Antenne:

Die GPS-Antenne ist auf der Backbordseite aussen über der Tür montiert. Die größere Antenne ist die vom Myon-Detektor, die kleinere vom Neutron-Monitor.

In der Röhre (Übergang innen/aussen) ist das schwarze Antennenkabel mit dem 25m langen, blauen Kabel verbunden, dass zur GPS-Eingangsbuchse der Datennahme-Box führt.

# 5.5 Notebook znpnb158

- siehe 2.2.
- Einstellung der NetworkConnections (→ Klick auf Wireless Symbol oben rechts, → Klick auf Edit Connections, → Klick auf Wired Connection 2, → Klick auf Edit:

IP-Adresse: 192.168.3.90 Netzmaske: 255.255.255.0 Gateway: 192.168.3.254 DNS: 192.168.20.8 Search-Domains: fs-polarstern.de

#### 5.6 Ethernet-Switch

Zur Kommunikation des Notebooks mit der Datennahme-Box

#### 5.7 USB-Ethernet Adapter

Zur Kommunikation des Notebooks mit dem Bord-Ethernet

#### **6. Ersatzteile**

- 1 12-V-Steckernetzteil
- 2 Lemokabel
- 1 DELL Notebook Netzteil
- 1 32 GB Speicherstick

# **7. Schematische Darstellung Myon-Detektor**

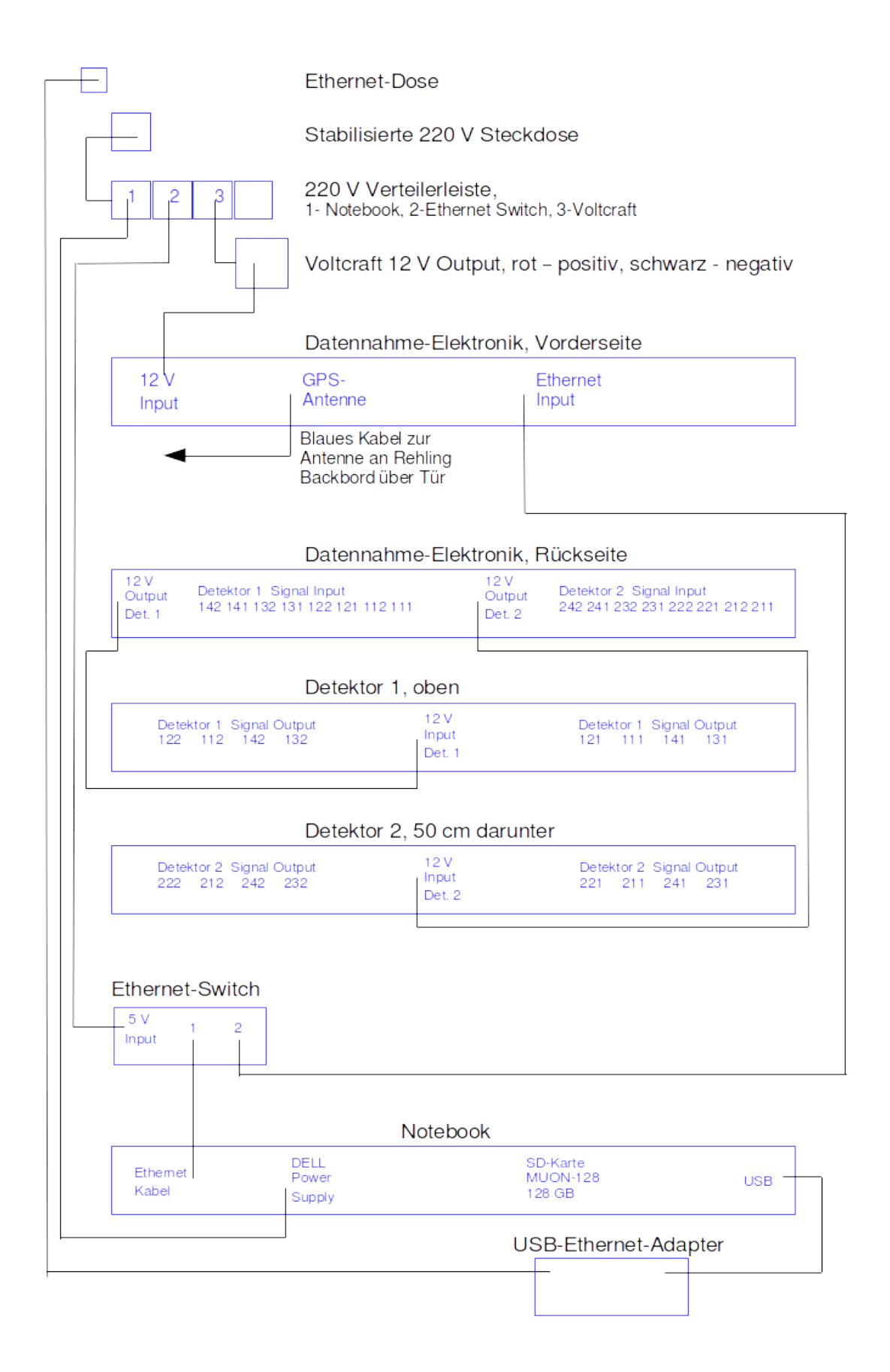